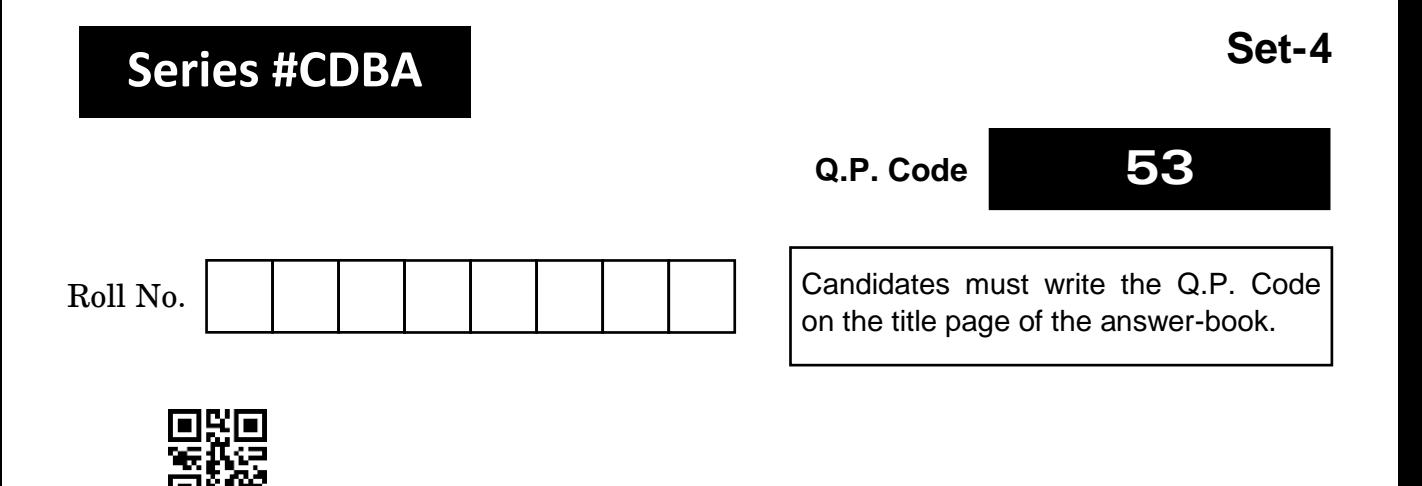

## **COMPUTER APPLICATIONS**

*Time allowed : 2 hours Maximum Marks : 50*

## **NOTE**

- (I) Please check that this question paper contains **11** printed pages.
- (II) Please check that this question paper contains **26** questions.
- (III) Q.P. Code given on the right hand side of the question paper should be written on the title page of the answer-book by the candidate.
- (IV) **Please write down the serial number of the question in the answer-book before attempting it.**
- (V) 15 minute time has been allotted to read this question paper. The question paper will be distributed at 10.15 a.m. From 10.15 a.m. to 10.30 a.m., the students will read the question paper only and will not write any answer on the answer-book during this period.

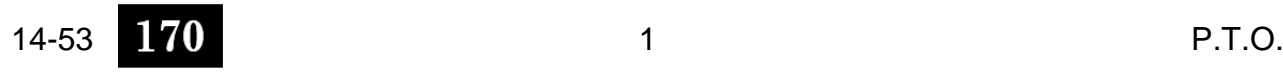

## *General Instructions :*

*Please read the instructions carefully.*

- *This question paper has 5 Sections : Sections A, B, C, D, E.*
- *All questions are compulsory. However, an internal choice of approximately 30% is provided.*
- *Section A has 12 questions carrying 1 mark each.*
- *Section B has 7 Very Short Answer (VSA) type questions carrying 2 marks each.*
- *Section C has 4 Short Answer (SA) type questions carrying 3 marks each.*
- *Section D has 1 Long Answer (LA) type question carrying 4 marks.*
- *Section E has 2 Source-based/Case-based/Passage-based questions carrying 4 marks each.*

## **SECTION A**  $12 \times 1 = 12$

- **1.** The letter S in the abbreviation HTTPS in context of Networking protocols, stands for :
	- (A) Single (B) Static
	- (C) Secure (D) Sensitive
- **2.** Which of the following is *not* a Web Service ?
	- (A) Using Diksha learning portal
	- (B) Sending and receiving email
	- (C) File transfer over Bluetooth
	- (D) Using a banking portal for online transaction
- **3.** In 3G and 4G mobile technologies, the character 'G' stands for :

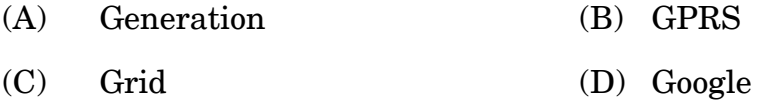

14-53 2

- **4.** A website or online platform where individuals or groups regularly publish written content, typically in a reverse chronological order is known as :
	- (A) News Group (B) Blog (C) Chat Group (D) Social Networking
- **5.** Which of the following is *not* an attribute of the **<font>** tag ?
	- (A) face (B) height
	- (C) size (D) color
- **6.** In HTML, we start a comment using :
	- $(A) \leq 1 -$
	- (B) **!-->**
	- (C) **--!>**
	- (D) **<--!**
- **7.** Which of the following elements have both the opening and the closing tags in HTML ?
	- (A) **<br>** (B) **<h1>**
	- (C) **<hr>** (D) **<img>**
- **8.** The default color of **vlink** is \_\_\_\_\_\_\_\_\_ . (A) Green (B) Purple (C) Blue (D) Yellow

**9.** Which of the following tags is *not* used while creating a description list ?

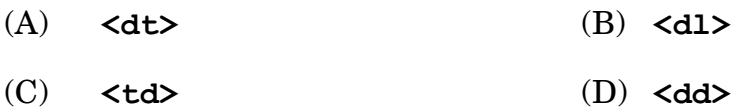

**10.** Which of the following is *not* an example of an Open Source Software ?

- (A) Linux (B) Android
- (C) Photoshop (D) OpenOffice

*Questions No.11 and 12 are Assertion and Reason type questions. Each question consists of two statements, namely, Assertion (A) and Reason (R). Select the most suitable option considering the Assertion and Reason.*

- **11.** *Assertion (A) :* When you enter a query into a search engine, it retrieves and presents a list of web pages, documents, images, videos, or other types of content that are relevant to your search.
	- *Reason (R)*: The goal of information retrieval is to effectively and efficiently find and present information that matches the user's search criteria.
		- (A) Both Assertion (A) and Reason (R) are true and Reason (R) is the correct explanation of Assertion (A).
		- (B) Both Assertion (A) and Reason (R) are true, but Reason (R) is *not* the correct explanation of Assertion (A).
		- (C) Assertion (A) is true, but Reason  $(R)$  is false.
		- (D) Assertion (A) is false, but Reason (R) is true.
- **12.** *Assertion (A) :* It becomes difficult to update and maintain a website's design using CSS.
	- *Reason (R)*: CSS allows web developers to separate the presentation layer (styles and layout) from the content layer (HTML).
		- (A) Both Assertion (A) and Reason (R) are true and Reason (R) is the correct explanation of Assertion (A).
		- (B) Both Assertion (A) and Reason (R) are true but Reason (R) is not the correct explanation of Assertion (A).
		- (C) Assertion (A) is true, but Reason  $(R)$  is false.
		- (D) Assertion (A) is false, but Reason (R) is true.

## **SECTION B** *72=14*

- **13.** Write any two points of comparison between Chat and Email in context of web services.
- **14.** (a) Write in brief about any two advantages of e-Banking.

## **OR**

- (b) Write in brief one advantage and one limitation of e-Reservation.
- **15.** Write any one point of difference between a webpage and a website.
- **16.** (a) Explain in brief about any two factors that are responsible for the Digital Divide.

## **OR**

- (b) What are software licenses ? Give one example each of a free software license and a proprietary software.
- **17.** Write any two significances of using links in an HTML webpage.
- **18.** (a) Match the tag with their corresponding correct attribute.

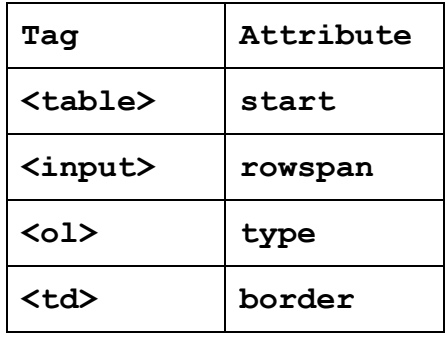

## **OR**

(b) Differentiate between bgcolor and background attributes of **<br/>body>** tag. Write one HTML statement explaining the use of each attribute.

- **19.** Write suitable html statements to display the following text on a webpage in appropriate subscript and superscript form :
	- a.  $H<sub>2</sub>O$
	- b.  $E = MC^2$

## **SECTION C**  $4 \times 3 = 12$

**20.** A school wants to create a webpage for the announcement of orientation programme of its Cultural Club as shown below :

# **ABC International School** Cultural Club

Orientation programme on 15<sup>th</sup> March 2024

The school wants all the 3 lines to appear as Headings and Subheadings :

- The first line containing its name to have the boldest possible appearance as a heading in Blue color.
- The second line containing the Club name should appear as a heading but its size should be smaller than the first line in green color.
- The third line containing the Programme details should appear as a heading and its size should be smaller than the previous two lines in Cyan color.

Suggest the html code to get the desired appearance of the lines in the webpage.

- **21.** Ayesha has shot some videos. She wants to create a webpage so as to share her creations with her followers across the world. Help Ayesha to embed her video file in the web page with the following specifications :
	- The name of video file is Ayeshahits.mp4.
	- The video should play in a window of width 350 pixels and height 250 pixels.
	- The video controls such as Play, Pause and Volume should be visible.
- **22.** (a) Online Gadgets is an electronic products company. The company wishes to sell its products online for which they want to launch its website. The homepage of the website should contain the images of its products which are saved as PHONE.JPG and TV.JPG. The company wishes to open the webpage named ALLPHONES.HTML when the image PHONE.JPG is clicked. Similarly, on clicking the image TV.JPG a different webpage named as ALLTVS.HTML should open. Ensure that both the images should get displayed with a width of 200 pixels and a height of 150 pixels.

Write the code to achieve the desired result.

Note : Assume that the image and both the webpages are stored in the same folder.

## **OR**

(b) Write the HTML code to design the content of the webpage in the form of lists as shown below :

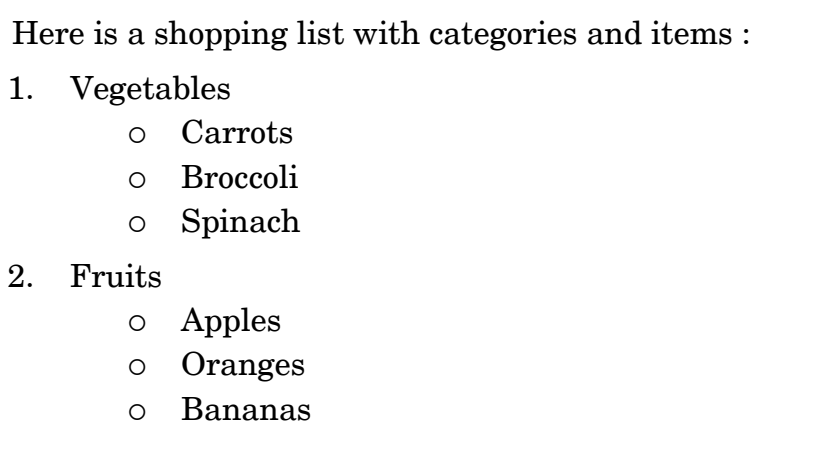

**23.** Explain the term "Plagiarism". Write in brief any two examples to illustrate acts of Plagiarism.

#### **SECTION D** *4*

**24.** (a) Write the HTML code to design a Student's Data input form as shown below :

## **Student Data Input Form**

Name : Subscribe for Newsletter :  $\Box$ Gender : Male ◯ Female ◯ Other ◯ Country

The following input elements should be included in the form :

- A textbox to enter student's name.
- A checkbox to allow the student to subscribe to a newsletter.
- Radio buttons to select the gender. The buttons should be grouped with individual values as Male, Female, Other.
- A list box (select dropdown) to choose the country. The available options are USA, Canada, UK and Australia.

#### **OR**

(b) Observe the screenshot of the following content in a webpage and write the HTML code to generate the desired output.

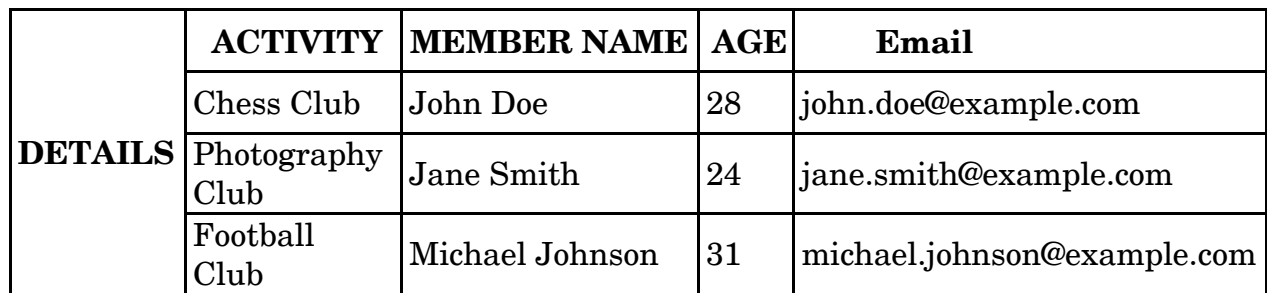

Note : The table border size should be 1.

## **SECTION E Case-Study** *24=8*

- **25.** Suraj is a novice in digital communication. He has recently joined a company where most communications happen over the Internet. On multiple occasions Suraj faces problems while working over the Internet. Help him by answering the following questions :
	- (a) Suraj is asked to send an email to his supervisor. He types in the content and provides the email address of the recipient as www.gmail.com. How is the address typed by Suraj different from the email address of the recipient ?
	- (b) Suraj has been asked to create a video conferencing link and share the link with all co-workers who are working from home. Suggest any two softwares which he can use for the purpose.
	- (c) Suraj has been asked to upload a file containing transaction details and send it to his colleagues in the office. Which Internet protocol will be used by him and by his colleagues in the office to upload and download the file over the Internet ? Write the abbreviation as well as the full form of the protocol to be used.
	- (d) Suraj has been asked to use a social networking site to promote sales of the company's products. Suggest him two commonly used social networking sites where he can post about the products and promote the company's sales.
- **26.** Raghu is a painter and blogger. He regularly updates his paintings on his blog. Recently, he saw one of his paintings being used in a presentation by his friend, Nityananda, without acknowledging Raghu as the creator.
	- (a) What crime (if any) has been committed by Nityananda ?
	- (b) Raghu appraised Nityananda about IPR and its associated violations. Expand the term IPR.
	- (c) Raghu wants to use e-Commerce to sell his paintings online. Write any two precautions that he should take while using e-Commerce.
	- (d) Mention any two netiquettes which Raghu should follow while being online.